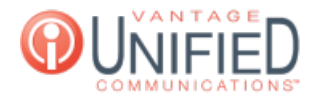

## Where can I view and manage the devices for my account in the MAXcore portal?

**■ 73 ■ Thu, Jan 28, 2021 ■ Account [Administration](https://help.maxcore.io/category-8.html)** 

## Question

Where can I view and manage the devices for my account in the MAXcore portal?

## Answer

The Device page will display all of the devices built in the group. The name of the device will appear in blue text with basic information following it to the right. This information will display the telephone model, MAC Address, and Primary Extension. The Action button allows you to edit the device's information. You can modify how many devices can be seen on one page from 10, 25, 50, and 100 devices. You can use the search box to look up a specific model type, extension, or MAC address. If there are multiple groups under a customer you can use the dropdown menu to change groups.

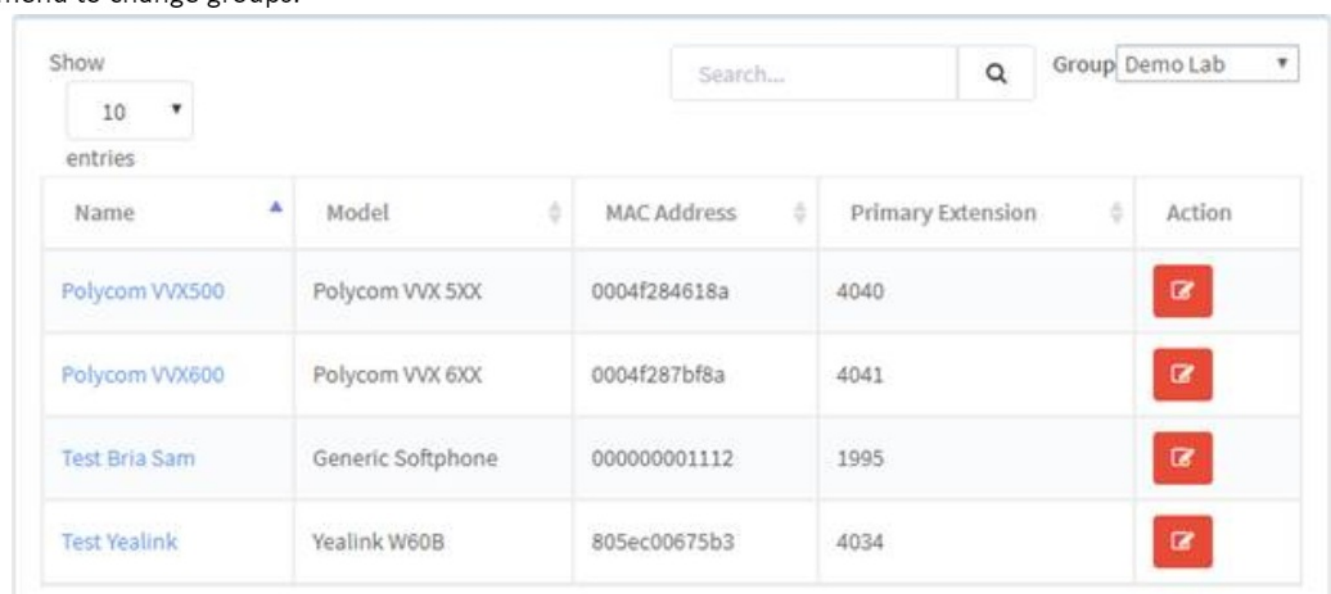

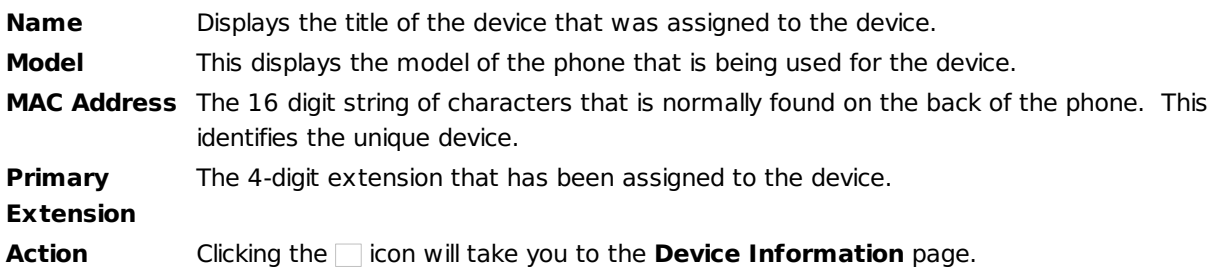

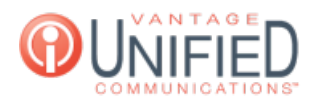

Online URL: <https://help.maxcore.io/article-73.html>